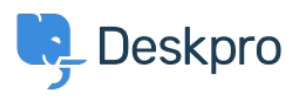

[Bilgi tabanı](https://support.deskpro.com/tr/kb) > [Using Deskpro](https://support.deskpro.com/tr/kb/using-deskpro) > [Admin](https://support.deskpro.com/tr/kb/admin) > [Help Center](https://support.deskpro.com/tr/kb/help-center) > [How do I create a welcome message](https://support.deskpro.com/tr/kb/articles/how-do-i-create-a-welcome-message-for-my-help-center) [for my Help Center?](https://support.deskpro.com/tr/kb/articles/how-do-i-create-a-welcome-message-for-my-help-center)

How do I create a welcome message for my Help Center? Matthew Watt - 2023-08-17 - [Yorumlar \(0\)](#page--1-0) - [Help Center](https://support.deskpro.com/tr/kb/help-center)

You can add a Welcome Message to your Help Center by going to **Admin > Help Center > Help Center Design.** Under **Theme Options** you will be able to input a Welcome Message title and Welcome Message content.

## $\pmb{\times}$

While editing, a live preview on the right that will update with your changes.

## $\pmb{\times}$

Make sure to press **Save** at the bottom of the screen to push any changes live on your Help Center.

For more information on editing your Help Center, check out our Guide: [Help Center Preview](https://support.deskpro.com/tr/guides/admin-guide/help-center-2/help-center-design/help-center-preview-and-publishing) [and Publishing](https://support.deskpro.com/tr/guides/admin-guide/help-center-2/help-center-design/help-center-preview-and-publishing)

Etiketler [admin](https://support.deskpro.com/tr/search/labels/all/admin)